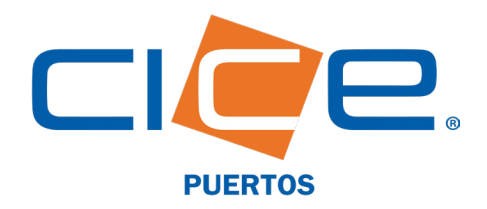

## PROGRAMACIÓN DE CONTENEDORES EN TMU A TRAVÉS DE CICE EN LÍNEA

**No. de Revisi Fecha de Emisión: 20.** CORPORACIÓN INTEGRAL DE COMERCIO EXTERIOR S.A. DE C.V.

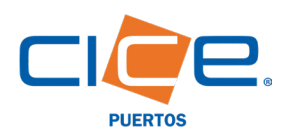

Una vez situado en la página principal de CICE en Línea, se le solicitará ingresar su usuario y

contraseña.

## Proceso de programación de contenedores a través de CICE en Línea

1. Debe ingresar a nuestro Portal Web en **[www.grupocice.com](http://www.grupocice.com/homecice/index.php?lang=mx)** donde deberá dar click en el botón CICE en Línea situado en la sección superior derecha del menú principal.

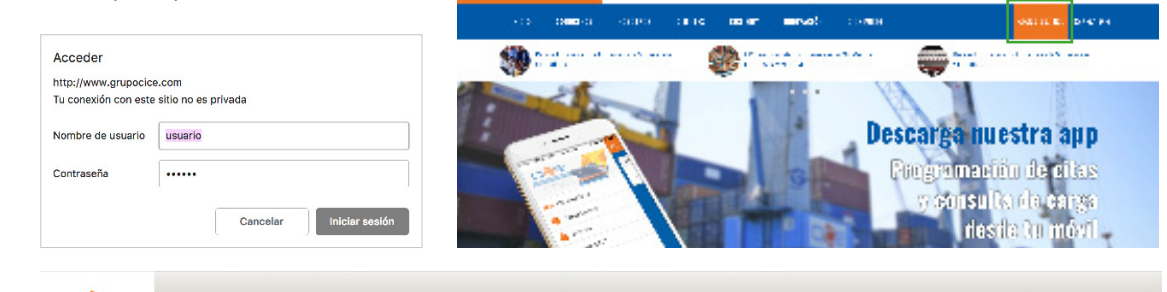

 $\sim 10^{-1}$  $1.2.1$ 

Страния

**Distance of the State** 

2. En el menú principal deberá seleccionar la opción: TMU, y en el menú desplegable dar click en: Servicios y finalmente en la opción: Contenedor.

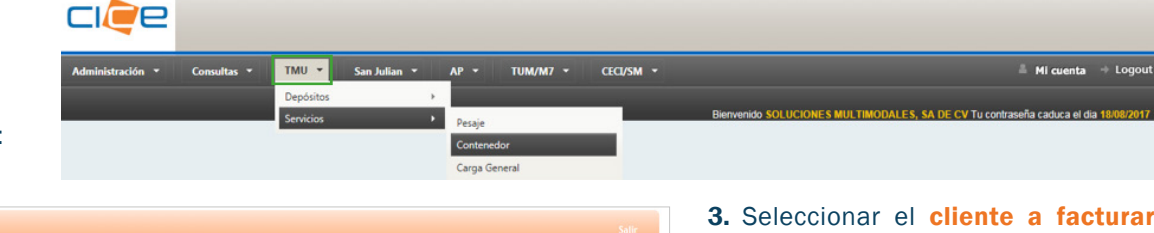

cièe

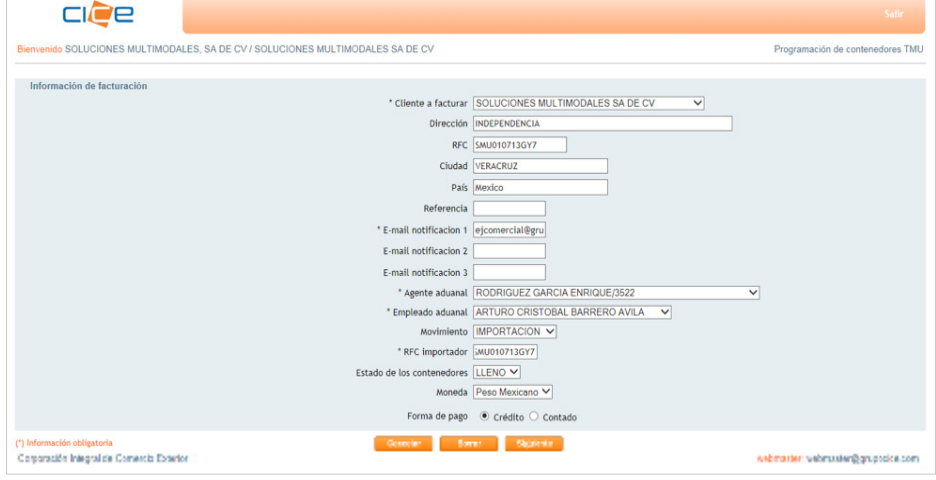

3. Seleccionar el cliente a facturar y siempre verificar que los datos ingresados sean los correctos (dirección, RFC, etc.).

 $\sim$   $\sim$  0.000

**O** to the

4. Definir el tipo de facturación (SUSI o Marcas), la referencia y la forma de pago (crédito); e indicar el correo electrónico de notificación.

Dar click en: Siguiente

5. Indicar número(s) de contenedor(es) al cual se programará el servicio, ya sea buscándolo por el número de conocimiento o capturando las siglas correspondientes.

6. Seleccionar el contenedor a programar y siempre verificar que las características sean las correctas (tipo de contenedor, dimensión, etc.).

Dar click en: Siguiente

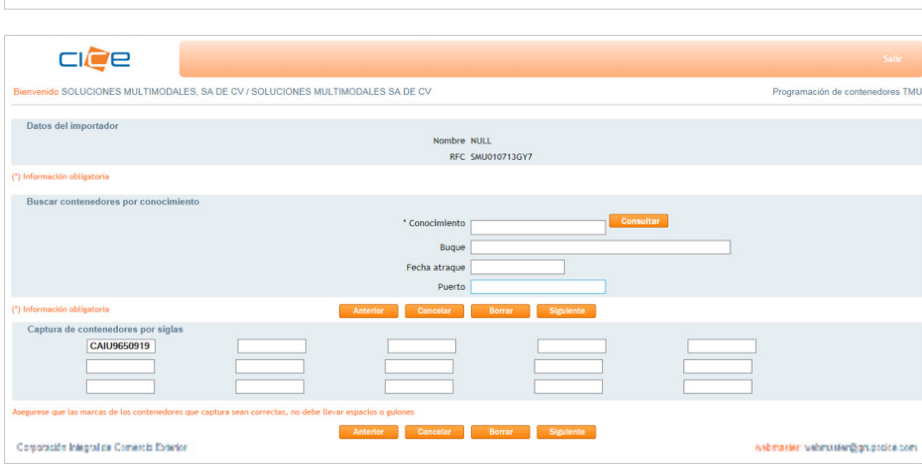

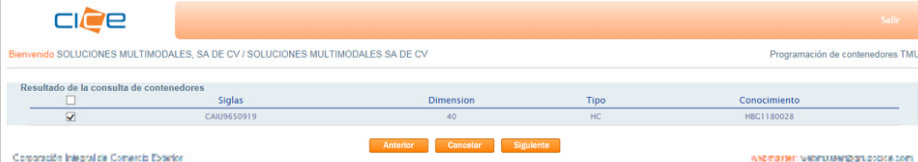

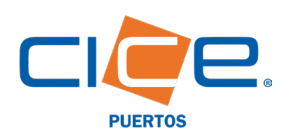

## PROGRAMACIÓN DE CONTENEDORES TMU | CICE EN LÍNEA

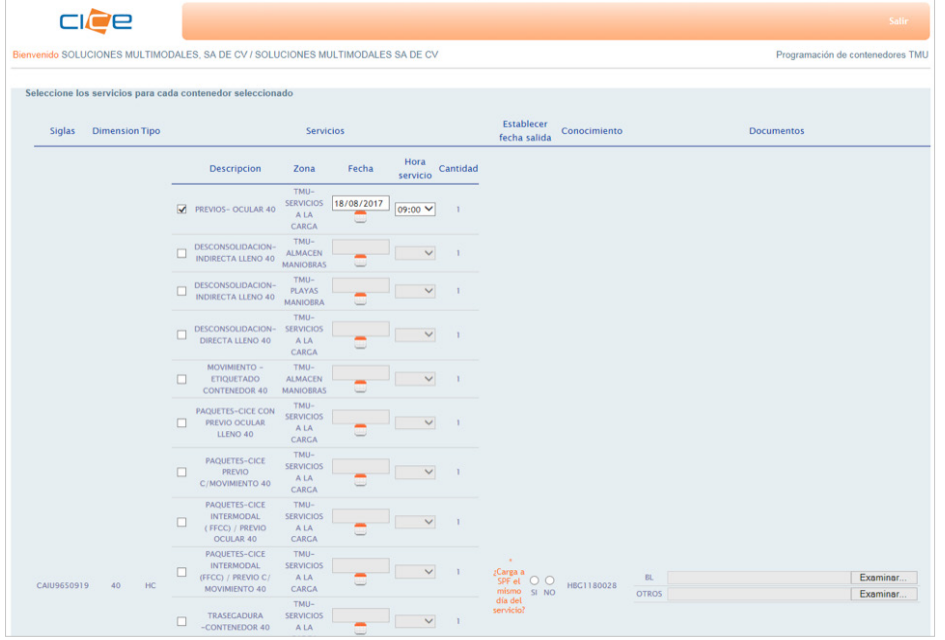

7. Seleccionar el servicio a programar y la fecha y hora de realización.

Dentro de la misma ventana, indicar si el contenedor carga a Servicio Público Federal el mismo día, adjuntar el "BL" junto con la documentación correspondiente de acuerdo al tipo del servicio a programar.

Una vez generada la programación, la confirmación de la programación llegará al correo de notificación indicado.

A través de este correo electrónico, usted podrá descargar la SUSI de programación del servicio con la cual podrá presentarse en el área correspondiente para realizar el servicio programado.

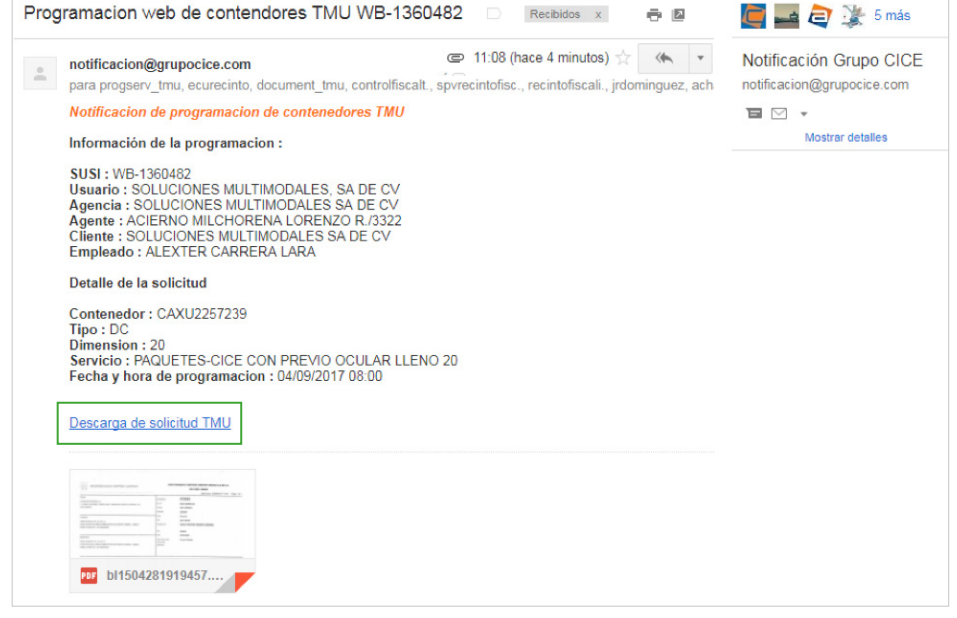